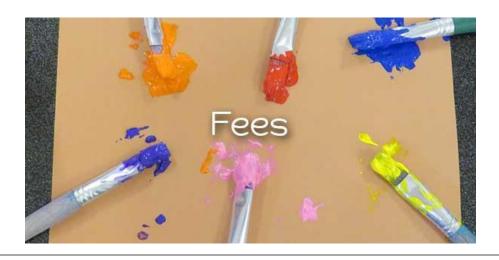

## Kindergarten Fees

If you would like to pay your kindergarten fees online please use the following steps:

- 1. Go to <a href="http://qualicum.schoolcashonline.com">http://qualicum.schoolcashonline.com</a>
- 2. Sign up for an account
- 3. Click "Add a student"
- 4. Select "Arrowview Elementary School" from the drop down list
- 5. Do not enter your kindergarten child because he is not officially on our computer system until the beginning of school
- 6. Instead use the link "I don't want to add a student"
- 7. You will be brought to a new screen that shows the available options available, click on the link "Kindergarten Supply Fee or 2019/2020 School Year"
- 8. You will be brought to a new screen that says "Who are you purchasing this for? --unclick "Myself" and enter your child's name that is entering Kindergarten.
- 9. Press "Add to cart"

Thank you for paying for your Kindergarten Fees!